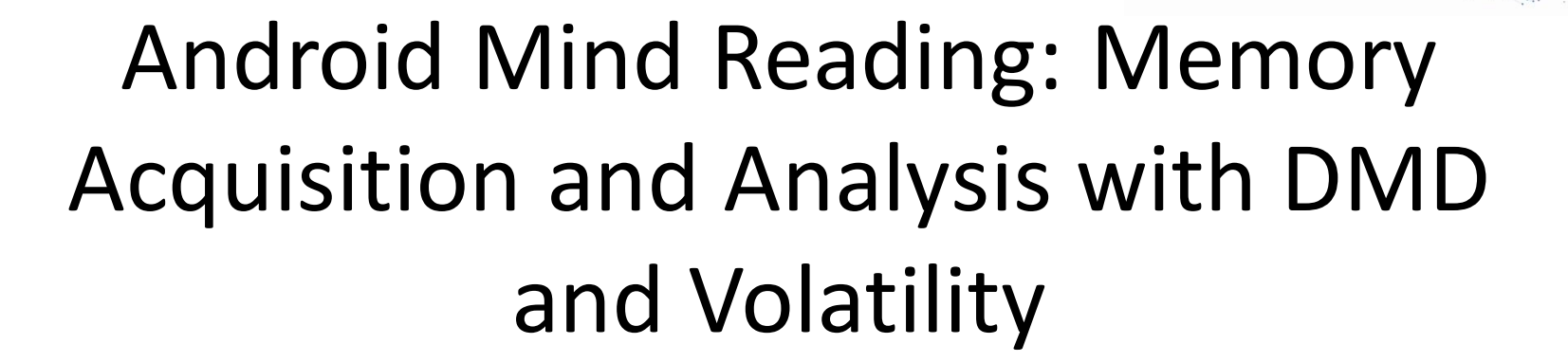

Digital Forensics Solutions

Joe Sylve joe@digdeeply.com @jtsylve Digital Forensics Solutions, LLC www.digitalforensicssolutions.com

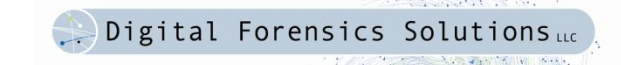

### About the Speaker

- Senior Security Researcher at Digital Forensics Solutions, LLC (New Orleans, La)
- GIAC Certified Forensic Analyst
- M.S. Computer Science
	- University of New Orleans

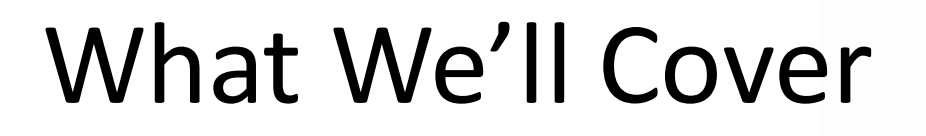

- Live Forensics
- Traditional Linux Memory Forensics Overview
- Problems with Android
- Acquisition Tools (DMD)
- Volatility
- Demo

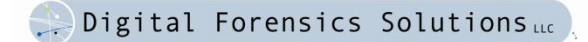

### What is Live Forensics?

- Traditional Forensics Deals with Non-Volatile Data
	- Hard Drives
	- Removable Media
	- Etc
- Live Forensics Deals with Volatile Data
	- RAM Mostly
	- Must be collected from a running machine
	- Not as much control over the enviornment

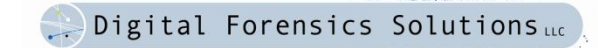

# Why Live Forensics?

- RAM dump provides both structured and unstructured information
- Strings: application data, fragments of communications, encryption keys, etc.
- Kernel and application structures
- Processes, open files, network structures, etc.

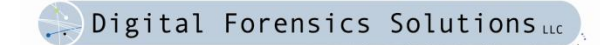

# Why Live Forensics?

- Advanced Malware
- Encrypted or Temp File Systems
- Analysis
	- FatKit
	- Memparser
	- Volatility

# Android

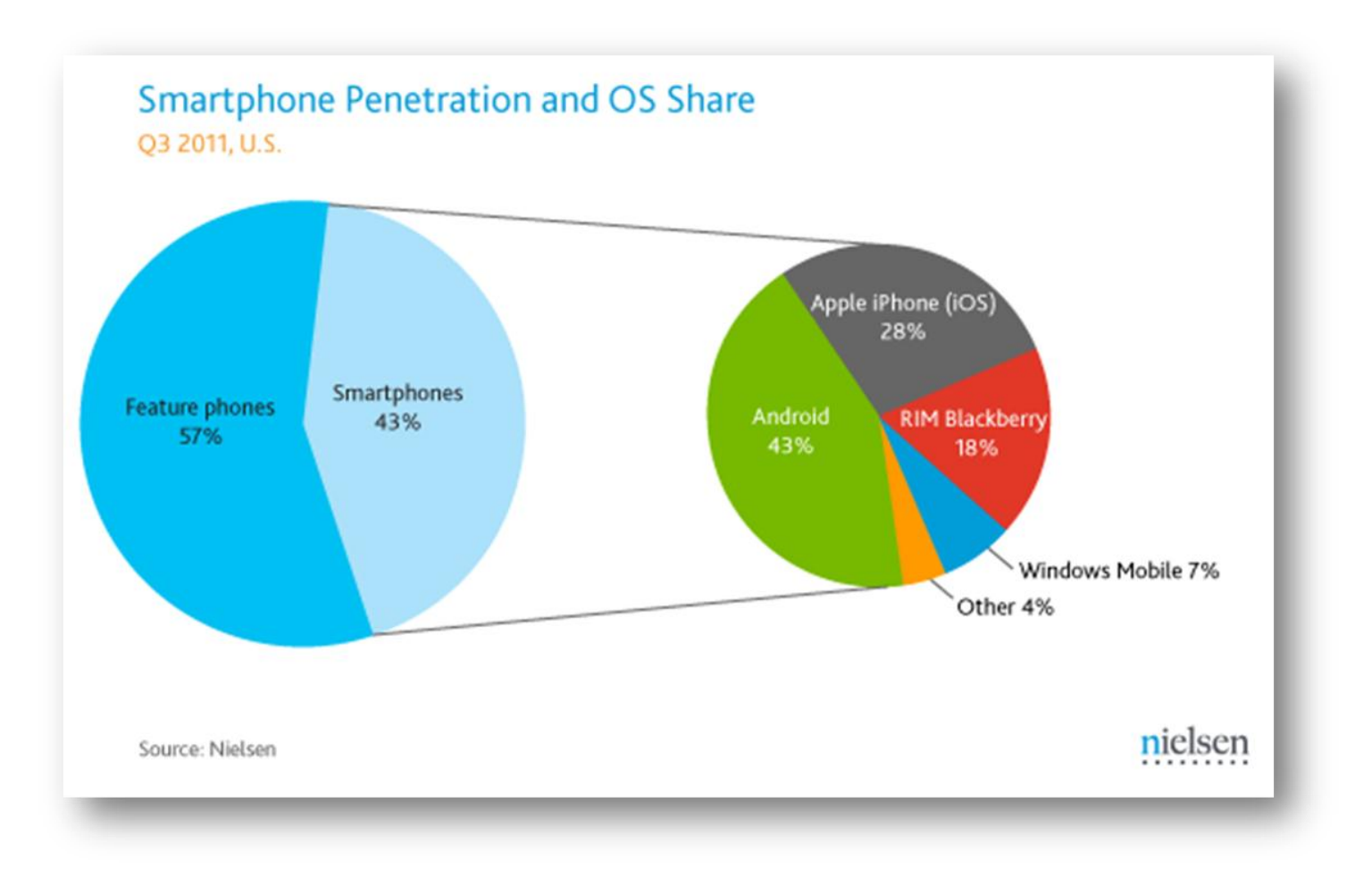

**Committee States** 

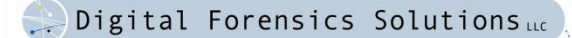

### Not Just Phones

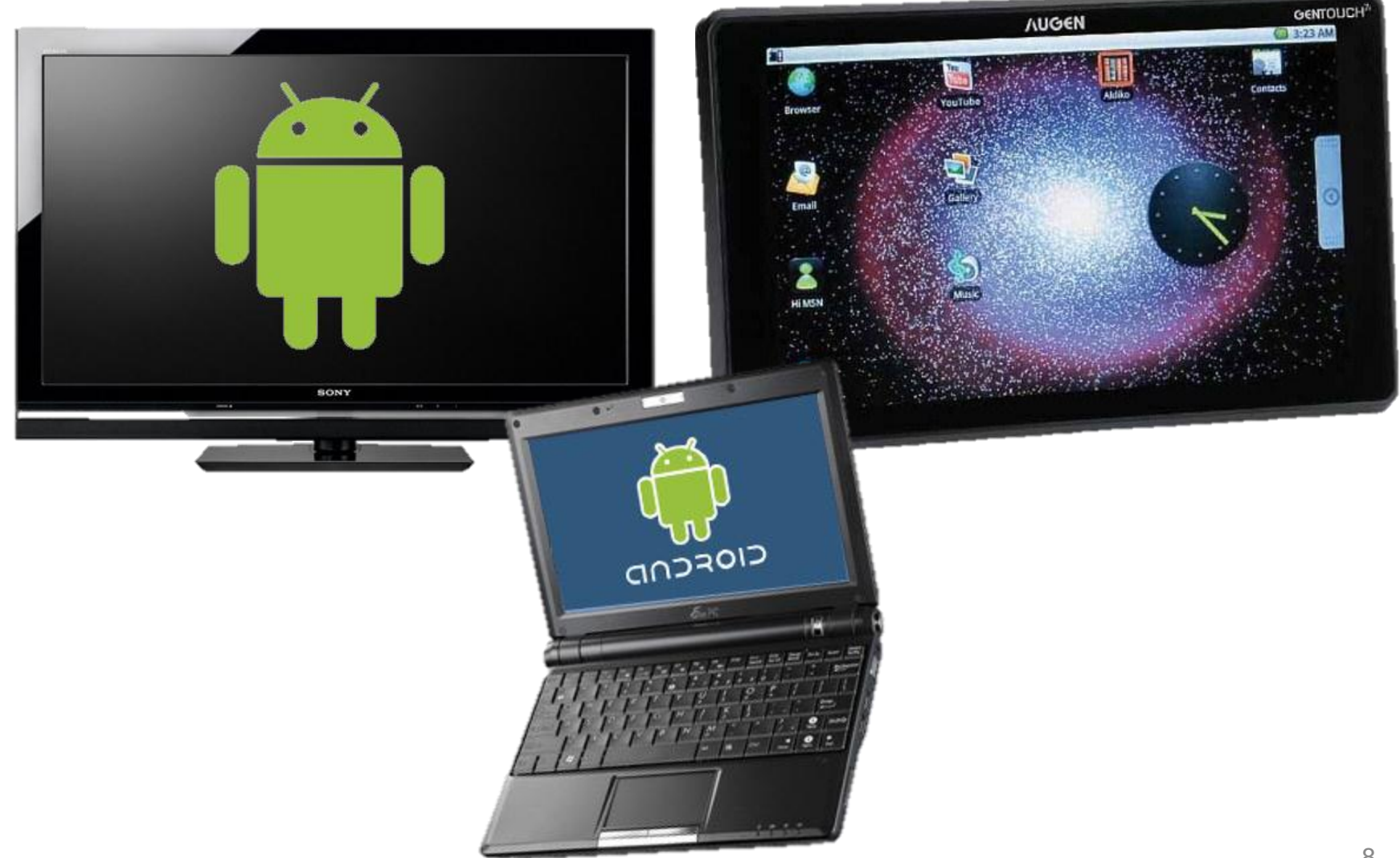

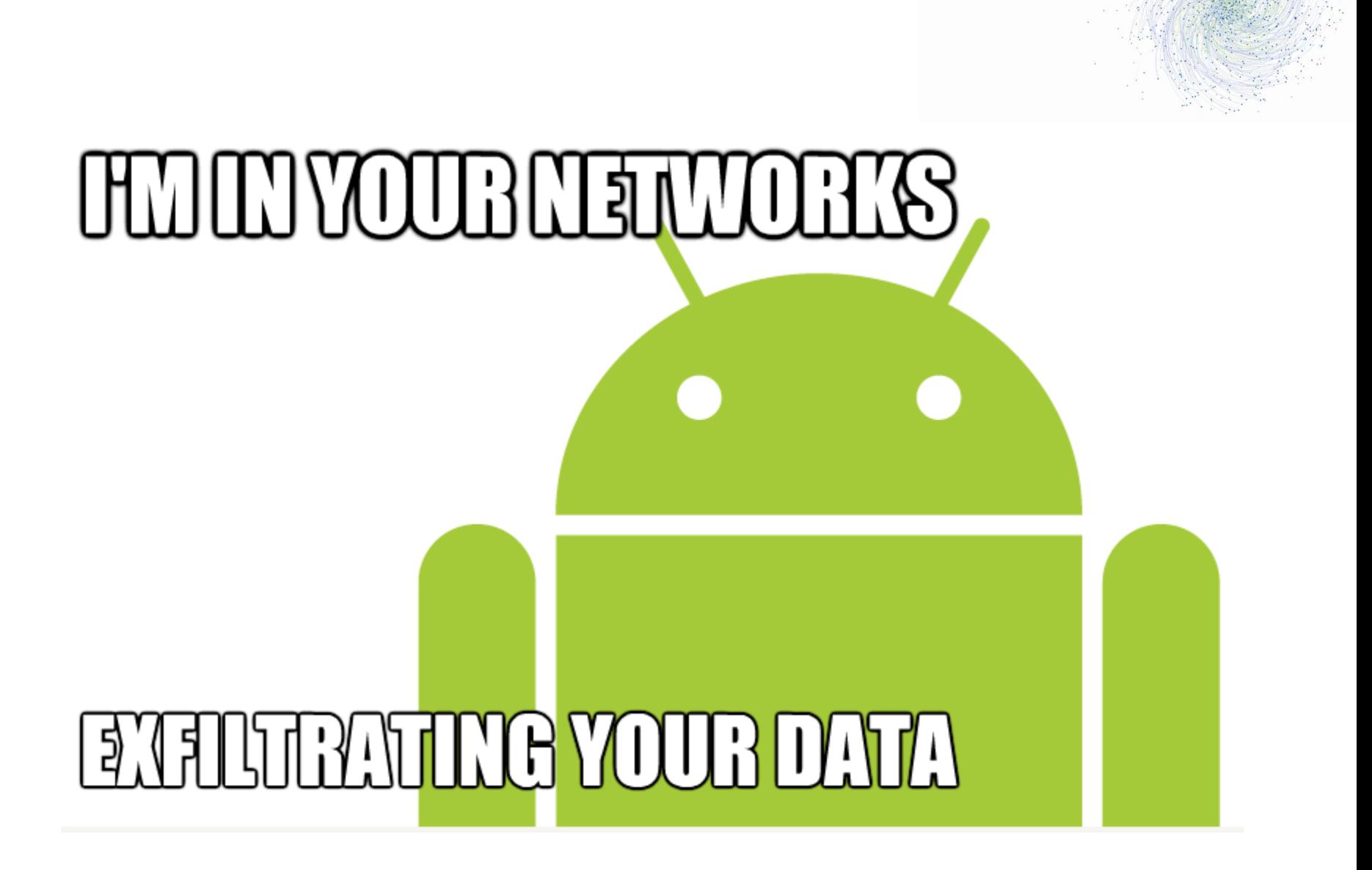

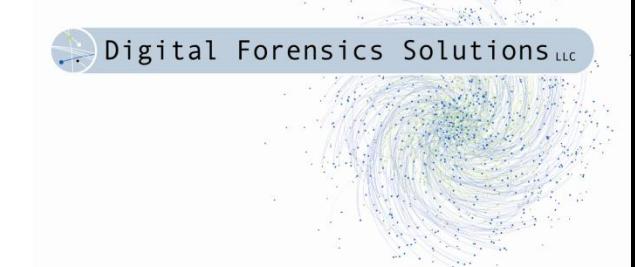

### Acquisition

# Traditional Memory Acquisition

- **Hardware** 
	- JTAG
	- Firewire
	- Thunderbolt
	- Can of Compressed Air
- Software
	- Full Physical Memory
		- /dev/(k)mem
		- Fmem
		- Crash
	- Process Specific
		- Ptrace
		- Core dumps

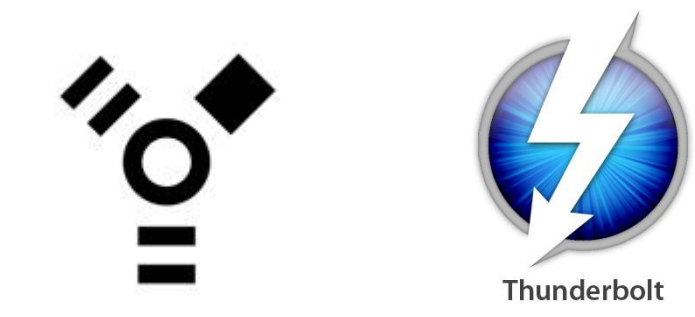

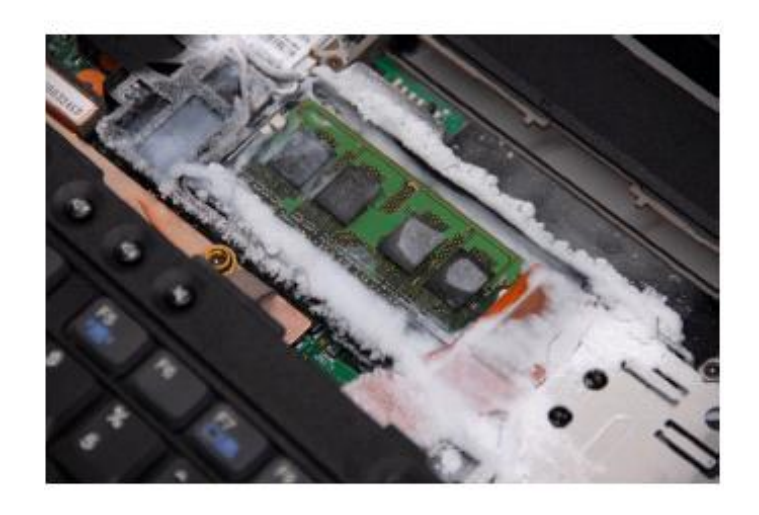

# Traditional Memory Acquisition (Android Edition)

- **Hardware** 
	- JTAG (unlikely)
	- Firewire
	- Thunderbolt
	- Can of Compressed Air
- Software
	- Full Physical Memory
		- $\cdot$  /dev/(k) mem
		- Fmem
		- Crash
	- Process Specific
		- Ptrace
		- Core dumps

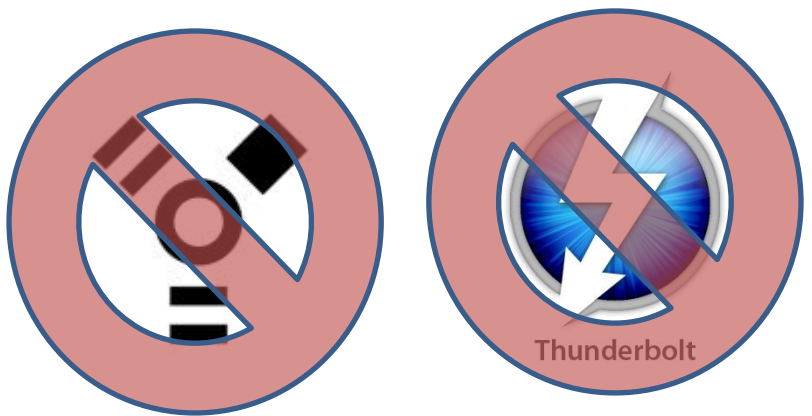

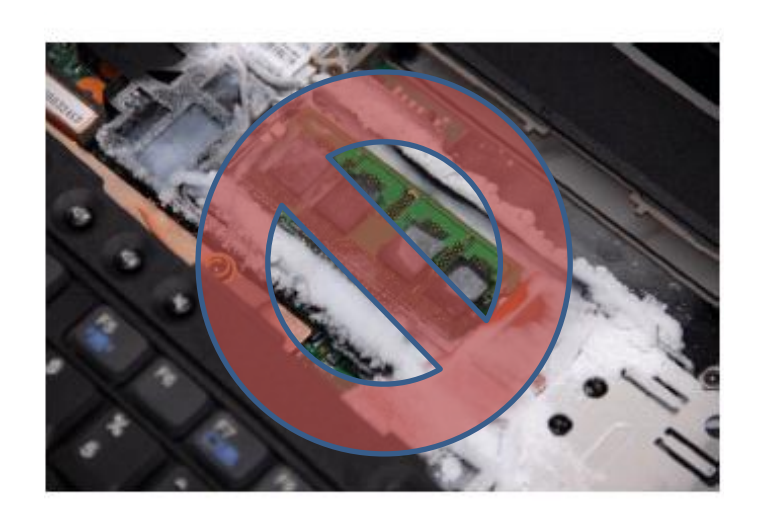

## Fmem Internals

- 1. Obtaining the starting offset specified by the read operation.
- 2. Checking that the page corresponding to this offset is physical RAM and not part of a hardware device's address space.
- 3. Obtaining a pointer to the physical page associated with the offset.
- 4. Writing the contents of the acquired page to the userland output buffer.

### Fmem Internals

- **1. Obtaining the starting offset specified by the read operation.**
- 2. Checking that the page corresponding to this offset is physical RAM and not part of a hardware device's address space.
- 3. Obtaining a pointer to the physical page associated with the offset.
- 4. Writing the contents of the acquired page to the userland output buffer.

# /proc/iomem

#### **# cat /proc/iomem**

*…*

*02b00000-02efffff : msm\_hdmi.0 03700000-039fffff : kgsl\_phys\_memory 03700000-039fffff : kgsl 03a00000-03a3ffff : ram\_console 03b00000-03dfffff : msm\_panel.0 20000000-2e7fffff : System RAM 20028000-20428fff : Kernel text 2044a000-2058ca13 : Kernel data 30000000-3bffffff : System RAM a0000000-a001ffff : kgsl\_reg\_memory a0000000-a001ffff : kgsl a0200000-a0200fff : msm\_serial\_hs\_bcm.0 a0300000-a0300fff : msm\_sdcc.1*

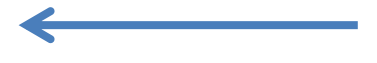

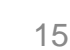

### Problem 1: dd

- dd if=/dev/fmem of=ram.dd count=yyyy **skip=xxxx**
- lseek( unsigned int fd, **off\_t offset**, unsigned int origin)
- vfs llseek(struct file \*file, loff t offset, int origin)
- Original Offset: 0x80000000
- Signed Extension: 0xFFFFFFFF80000000

# Problem 1:dd

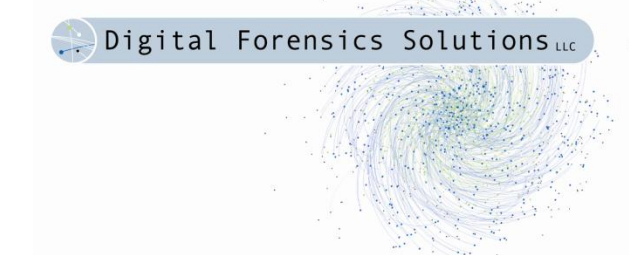

- Not really Fmem's fault
- Problem is in implementation of Android's dd
- However, it would still be suboptimal if dd worked
	- dd performs a read operation for every block
	- Context Switches

### Fmem Internals

- 1. Obtaining the starting offset specified by the read operation.
- **2. Checking that the page corresponding to this offset is physical RAM and not part of a hardware device's address space.**
- 3. Obtaining a pointer to the physical page associated with the offset.
- 4. Writing the contents of the acquired page to the userland output buffer.

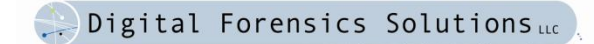

# Problem 2: page is ram

- [http://lxr.linux.no/#linux+v3.0.4/kernel/resource.](http://lxr.linux.no/) [c#L363](http://lxr.linux.no/)
- Missing in Linux kernel on ARM (Android)
- Essentially walks *iomem\_resource* in the kernel to find pages in the physical address space that are RAM
- Not cool to walk across pages that aren't RAM (likely mapped to I/O devices, etc.)
- Can get the basic idea by looking at */proc/iomem*

# /proc/iomem

#### **# cat /proc/iomem**

*…*

*02b00000-02efffff : msm\_hdmi.0 03700000-039fffff : kgsl\_phys\_memory 03700000-039fffff : kgsl 03a00000-03a3ffff : ram\_console 03b00000-03dfffff : msm\_panel.0 20000000-2e7fffff : System RAM 20028000-20428fff : Kernel text 2044a000-2058ca13 : Kernel data 30000000-3bffffff : System RAM a0000000-a001ffff : kgsl\_reg\_memory a0000000-a001ffff : kgsl a0200000-a0200fff : msm\_serial\_hs\_bcm.0 a0300000-a0300fff : msm\_sdcc.1*

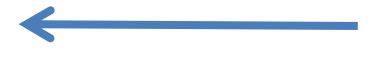

Digital Forensics Solutions

20

## DMD

Digital Forensics Solutio

• Droid Memory Dumper

– Needs a Better Name

- Loadable Kernel Module
- Dump Memory directly to the SD card or over the network
	- Network dump over adb (Android Debug Bridge)
- Minimizes interaction between userland and kernelland

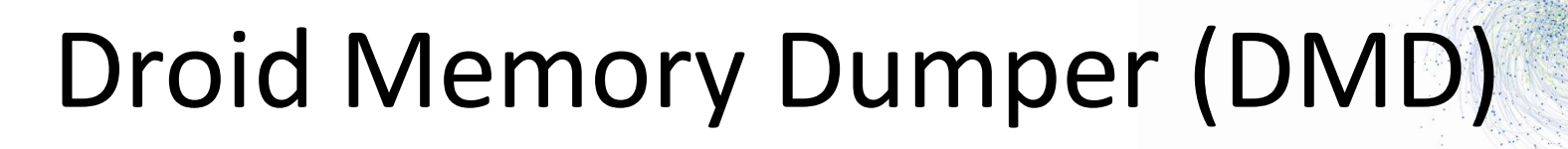

- 1. Parsing the kernel's *iomem\_resource* structure to learn the physical memory address ranges of system RAM.
- 2. Performing physical to virtual address translation for each page of memory.
- 3. Reading all pages in each range and writing them to either a file (typically on the device's SD card) or a TCP socket.

# DMD (TCP)

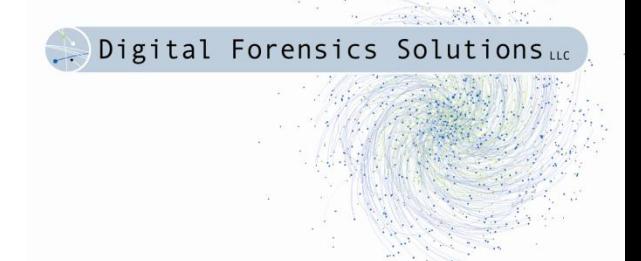

- \$ adb push dmd-evo.ko /sdcard/dmd.ko
- \$ adb forward tcp:4444 tcp:4444
- \$ adb shell
- \$ su
- # insmod /sdcard/dmd.ko path=tcp:4444

### **Then on host:**

\$ nc localhost 4444 > evo.dump

# DMD (SD Card)

- Digital Forensics Solutions
- \$ adb push dmd-evo.ko /sdcard/dmd.ko
- \$ adb shell
- \$ su
- # insmod /sdcard/dmd.ko path=/sdcard

### Forensics Note

- Writing to SD card requires "violating" a common forensic rule of thumb:
- **Order of Volatility**
	- $-$  RAM  $\rightarrow$  on-the-spot live forensics  $\rightarrow$  non-volatile memory (hard drives, flash, etc.)  $\rightarrow$  CDs, etc.
- Acquire and preserve most volatile evidence first
- On Android, the only non-volatile removable storage that we can use to store memory dump is the SD card
- Commonly underneath the battery
- Removable of battery  $==$  power failure for device!
- Solution: Tether Android phone, USB mode, image SD, then dump memory to SD

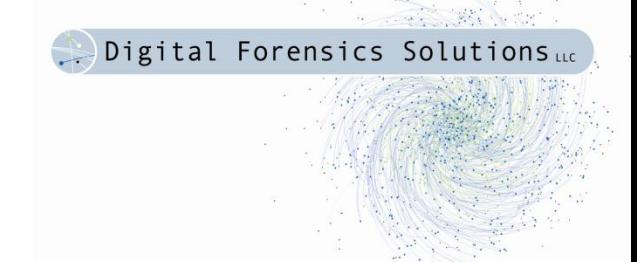

### DEMO

### Please do what you must to appease the Live Demo Gods…

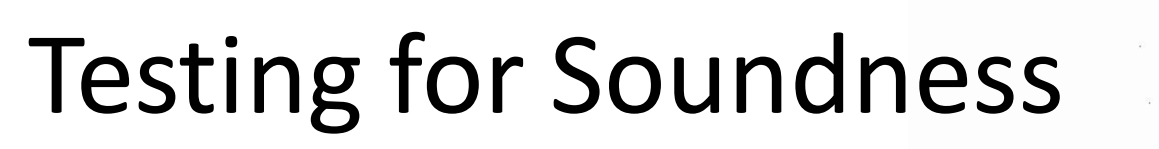

- 1. Use emulator to get RAM snapshot
- 2. Use DMD to acquire RAM image
- 3. Compare (1) and (2) for identical pages

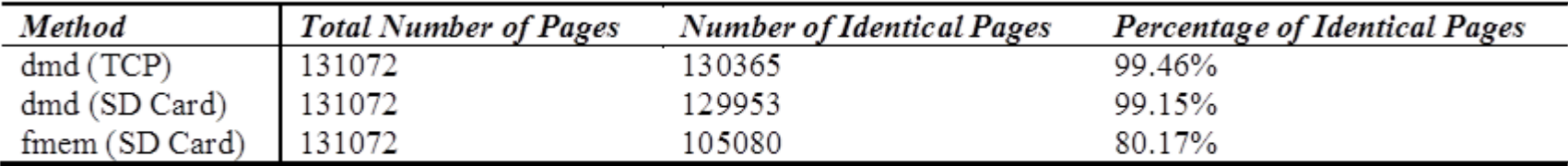

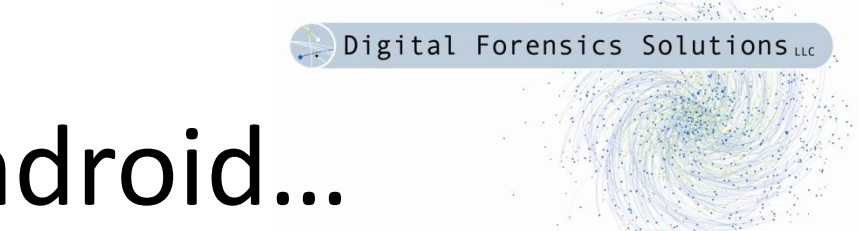

### Not Just Android…

• DMD works on Linux too!

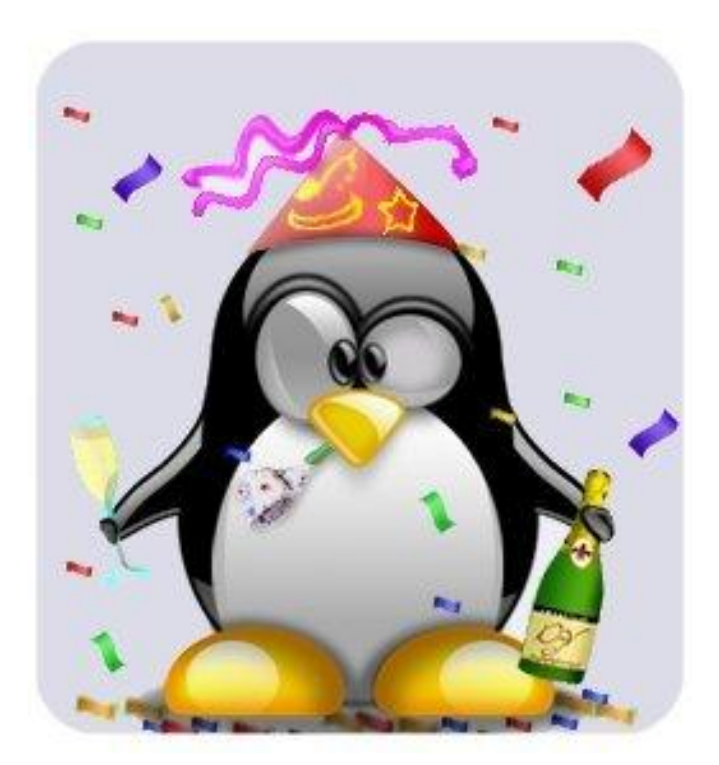

# Analysis

- Digital Forensics Solutions
- We've got the RAM dumps so now what?
- Volatility
	- <https://www.volatilesystems.com/default/volatility>
- Andrew Case (@attrc)
	- Worked on Linux port of Volatility
	- $-$  Worked on ARM port  $\odot$

# Volatility

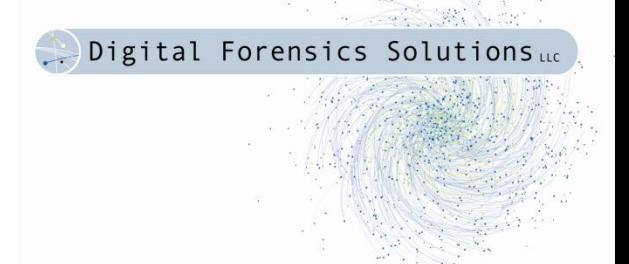

• The goal is to recreate the set of commands that would be run on a Linux system to investigate activity and possible compromise

### Recovered Process Information

- Process listing (ps aux)
	- Command line arguments are retrieved from userland\*
- Memory Maps (/proc/<pid>/maps)
	- Can also recover (to disk) specific address ranges\*
- Open Files (/proc/<pid>/fd)

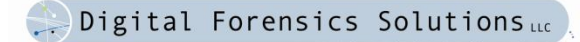

# Networking Information

- Network interface information (ifconfig)
- Open and listening sockets (netstat)
- ARP tables (arp -a)
- Routing table (route -n)
- Routing cache (route -C)
- Queued Packets
- Netfilter NAT table (/proc/net/nf conntrack)
	- Src/DstIP, # of packets sent, and total bytes for each NAT'd connection

# Misc. Information

- Kernel debug buffer (dmesg)
- Loaded kernel modules (lsmod)
- Mounted filesystems (mount, /proc/mounts)

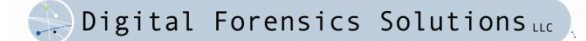

### Historical Information

- kmem cache
	- Provides a consistent and fast interface to allocate objects (C structures) of the same size
	- Keep freelists of previously allocated objects for fast allocation
- Walking the freelists provides an orderly method to recover previous structures

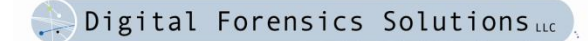

### Historical Information

- Can recover a number of useful structures:
	- Processes
	- Memory Maps
	- Networking Information
- Two limitations:
	- The aggressiveness of the allocator (SLAB / SLUB) when removing freelists
	- Needed references being set to NULL or freed on deallocation

# Other Cool Stuff

- See: Linux Memory Analysis with Volatility
	- 2011 Open Memory Forensics Workshop
	- Andrew Case
	- http://bit.ly/xVnwyP
- Rootkit detection
- Live CD Analysis
- Dalvik Analysis (coming)

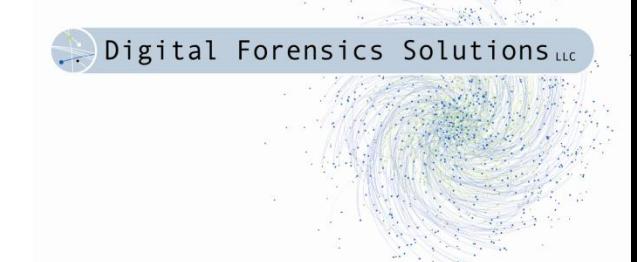

### DEMO 2

If the first demo didn't work this is going to be a really short one…

### One more thing…

- DMD needs a better name!
- Tweet or Email me Suggestions
	- [joe@digdeeply.com](mailto:joe@digdeeply.com)
	- @jtsylve
- Best suggestion gets a beer (or something)

- Registry Decoder
	- digitalforensicssolutions.com/registrydecoder/
- Scalpel
	- digitalforensicssolutions.com/Scalpel/
- DMD
	- To be released soon
	- Watch dfsforensics.blogspot.com

## Questions?

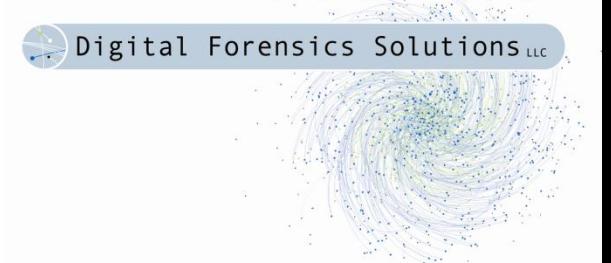

- Joe Sylve
	- joe@digdeepy.com
	- @jtsylve
- "Acquisition and analysis of volatile memory from android devices"
	- Digital Investigation (2012)
	- http://bit.ly/xFEPoj
- Digital Forensics Solutions, LLC
	- www.digitalforensicssolutions.com
	- dfsforensics.blogspot.com
	- @dfsforensics